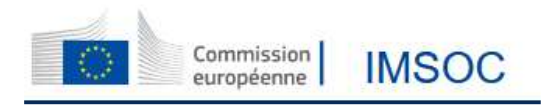

## DGAL

## TRACES NT - Modalités de double authentification par utilisation de SMS

EU Login est la porte d'entrée pour se connecter à différents services de la Commission européenne et/ou à d'autres systèmes, dont TRACES NT. EU Login vérifie votre identité et permet de récupérer vos paramètres personnels, votre historique et vos droits d'accès de manière sécurisée.

Pour accéder à TRACES NT, vous devrez **à partir du 11 juin 2024** appliquer une des méthodes de double authentification proposées par EU Login.

La présente procédure est consacrée à la double identification **par SMS à l'aide d'un téléphone portable.**

Les différentes étapes de connexion et de sélection de l'option d'authentification sont décrites ci-dessous.

Rendez-vous sur le site pour vous connecter à EU Login : https://webgate.ec.europa.eu/cas/login

1. Entrez votre identifiant (votre adresse mail) ainsi que votre mot de passe, cliquez sur Connexion.

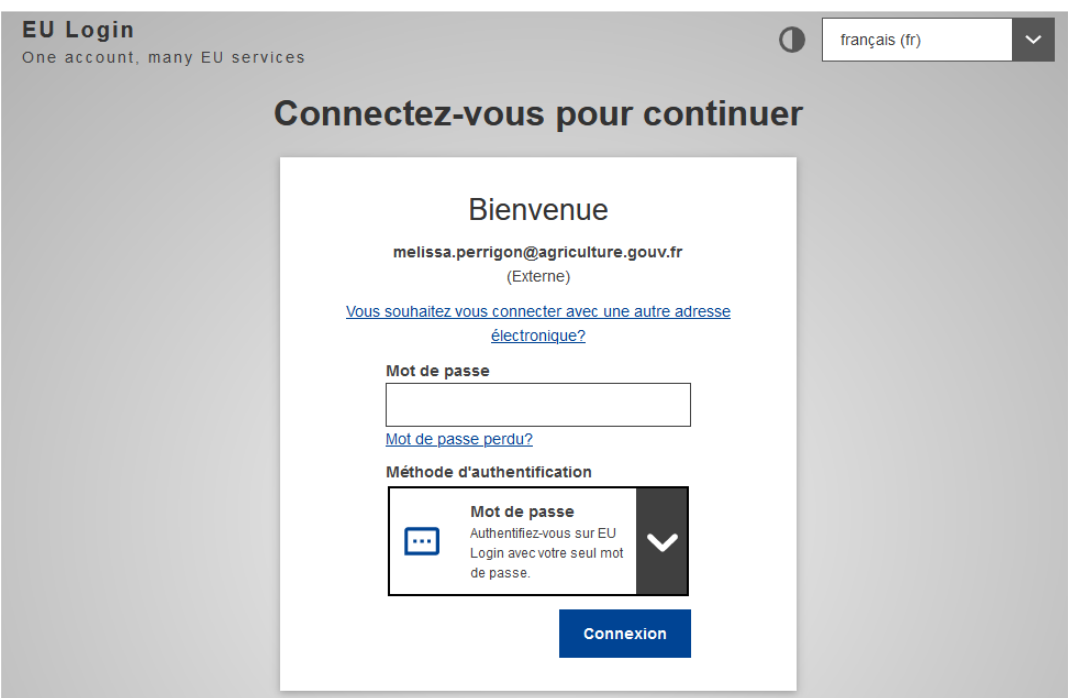

2. Une fois l'authentification réussie, cliquez sur le bouton à côté de votre nom pour accéder à la page « Mon compte »

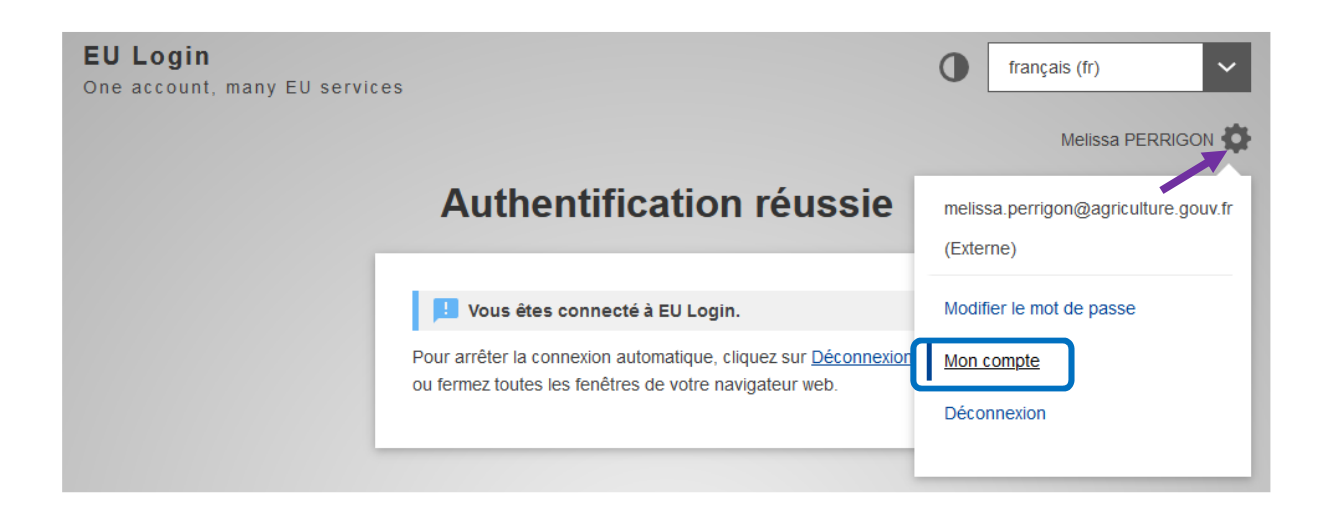

3. Cliquez sur « Gérer mes numéros de téléphone portable »

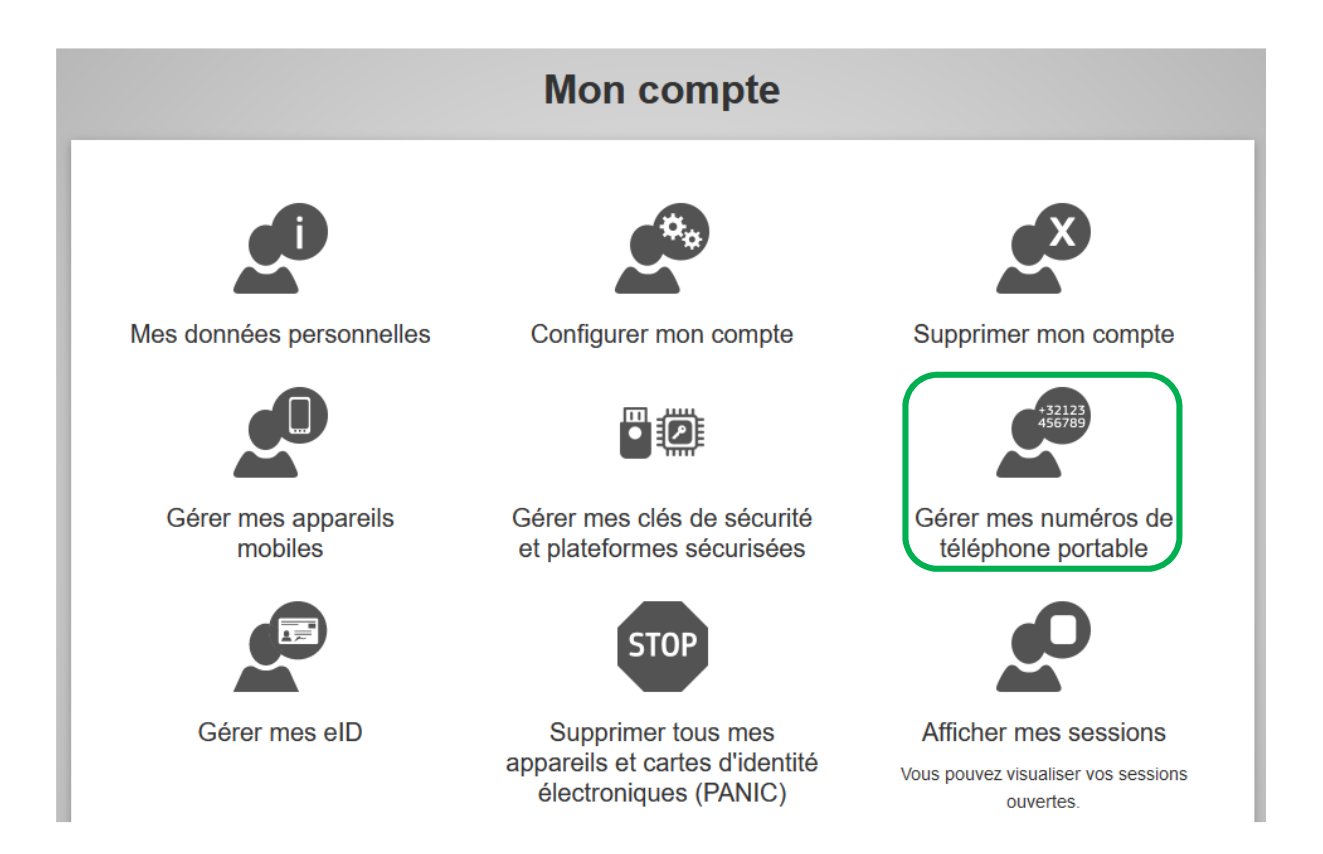

4. Sélectionnez « Ajouter un numéro de téléphone portable »

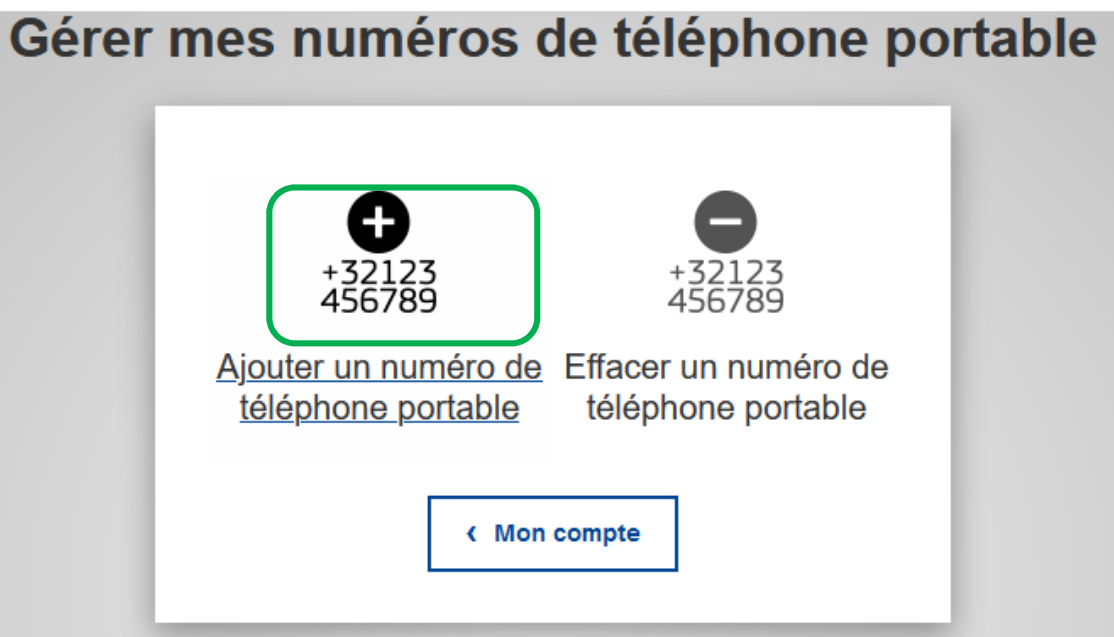

5. Entrez votre numéro de téléphone portable avec l'indicatif pays (par exemple **+33** 6 xx xx xx xx pour un numéro en France métropolitaine) puis cliquez sur « **Ajouter** »

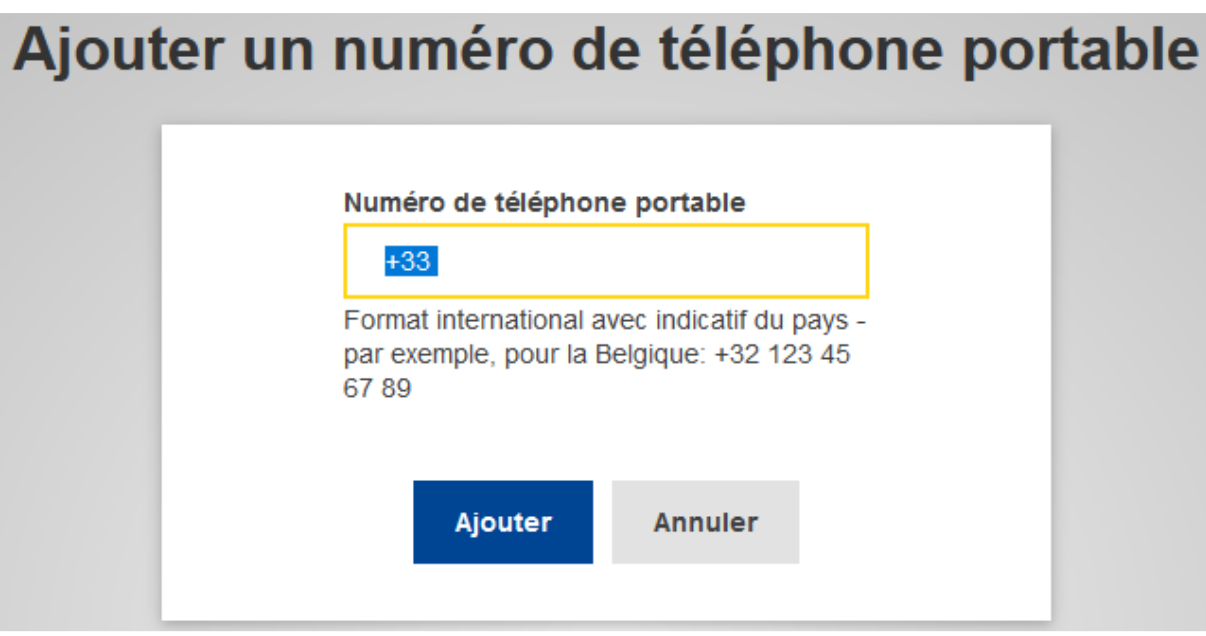

6. Vous allez recevoir un code par SMS : entrez ce code « challenge » puis cliquez sur « **Finaliser** »

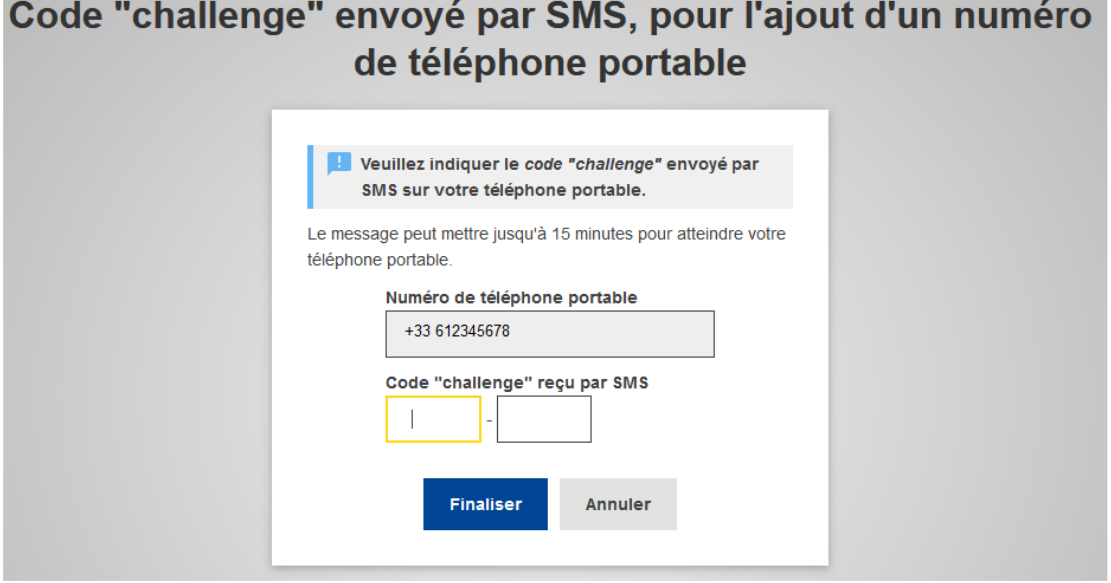

- Votre numéro de téléphone est désormais associé à votre compte EU Login : cela vous permettra de vous connecter avec la méthode d'authentification « **Téléphone portable + SMS** » :

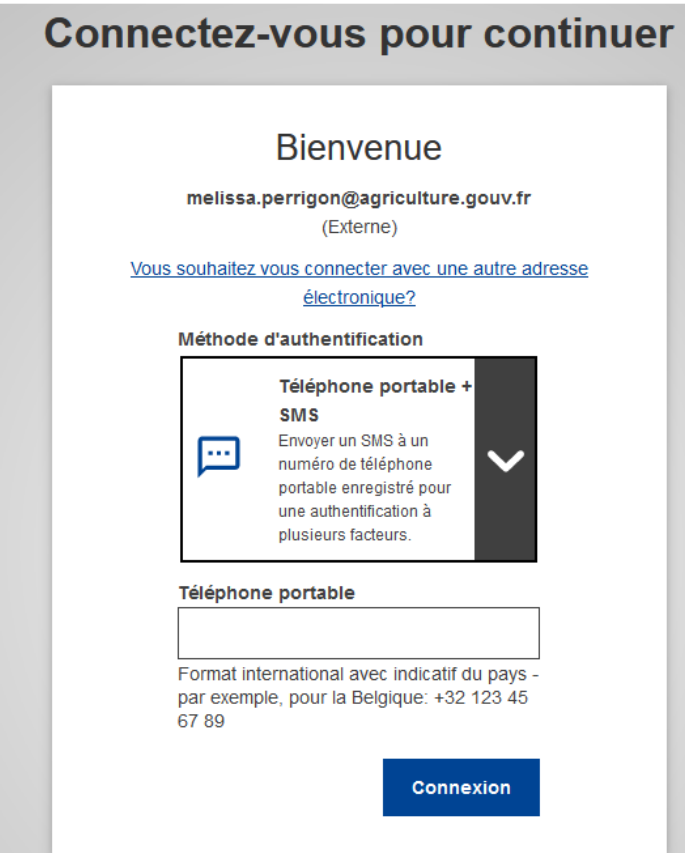

## En complément :

1 - la Commission européenne a mis à disposition des vidéos en anglais expliquant la mise en place de cette double authentification ainsi qu'une page d'aide :

- Vidéo expliquant les différents méthodes de double authentification : https://audiovisual.ec.europa.eu/fr/video/I-231618
- Vidéo expliquant la double authentification via SMS : https://audiovisual.ec.europa.eu/fr/video/I-231621
- EU Login Help page : https://webgate.ec.europa.eu/cas/help.html

2 - d'autres méthodes de double authentification sont possibles et sont expliquées dans les documents de la Commission européenne ci-dessus

3 - il est possible, sur un même compte UE Login, d'enregistrer plusieurs téléphones portables